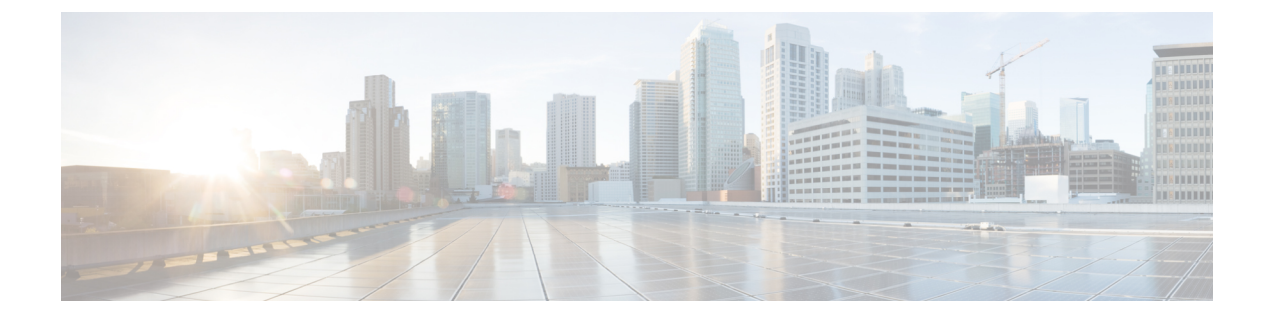

# **Cisco HyperFlex CSI** によるステートフル ア プリケーションの展開

- Cisco HyperFlex CSI によるステートフル アプリケーションの展開の前提条件 (1 ペー ジ)
- 管理者ホスト (1 ページ)
- ステートフル アプリケーションの展開 (2 ページ)

# **Cisco HyperFlex CSI** によるステートフル アプリケーショ ンの展開の前提条件

HyperFlex CSI ストレージ インテグレーションを使用してステートフル アプリケーションを展 開する前に、次の前提条件を満たしている必要があります。

- Cisco HyperFlex クラスタがインストールされ、HX 5.0(x) 以降を実行している。
- Cisco HyperFlex CSI インテグレーションが展開されました。
- HX Connect の [iSCSI] タブから、iSCSI ネットワークを最初に作成する必要があります。 詳細については、 『』 『Cisco HyperFlex Data Platform [Administration](https://www.cisco.com/content/en/us/td/docs/hyperconverged_systems/HyperFlex_HX_DataPlatformSoftware/AdminGuide/5-0/b-hxdp-admin-guide-5-0.html) Guide、Release 5.0』 を参照してください。

### 管理者ホスト

このガイドでは、管理者ホストは kubectl コマンドなどを Kubernetes クラスタに対して実行す るための Linux ベースのシステムのことです。これは通常、Kubernetes クラスタの一部ではな い別のシステム (VM) ですが、別のシステム (VM) をインストール/管理する必要がない場 合は、管理者ホストとして Kubernetes ノードの 1 つを使用できます。

## ステートフル アプリケーションの展開

ステートフル アプリケーションを展開するには、次の手順を実行します。

### 永続的なボリューム要求の作成

永続ボリューム要求は、単にユーザによるストレージの要求です。ユーザは、ストレージ要 件、必要なストレージのサイズまたは容量、およびその他のオプションを指定します。関連付 けられたストレージクラスに応じて、ストレージ要件は、要求されたストレージをプロビジョ ニングし、Kubernetes で使用できるようにする適切なプロビジョニング担当者にルーティング されます。

(注) 最大 PVC サイズは 64Ti です。サポートされている最小 PVC サイズは 1 Gi です。

- CHAP で保護されたボリュームを作成できます。ターゲットごとに 1 つのストレージクラスで 作成できるボリューム (永続的なボリューム要求) は最大 255 です。 (注)
- ステップ **1** 管理者ホストで、次の内容の「message-board-pvc.yaml」という名前のファイルを作成します。

#### 例:

```
administrator-host:hxcsi$ cat ./message-board-pvc.yaml
apiVersion: v1
kind: PersistentVolumeClaim
metadata:
 name: message-board-pvc
spec:
 storageClassName: csi-hxcsi-default
 accessModes:
    - ReadWriteOnce
  resources:
   requests:
     storage: 10Gi
```
ステップ **2** 管理者ホストで、kubectl create -f コマンドを使用して永続ボリューム クレームを作成します。

#### 例:

administrator-host:hxcsi\$ kubectl create -f ./message-board-pvc.yaml

persistentvolumeclaim/message-board-pvc created

ステップ **3** 管理者ホストでkubectl get pvcコマンドを使用して、永続ボリュームクレームが作成され、永続ボリュー ムに正常にバインドされていることを確認します。

### 例:

administrator-host:hxcsi\$ kubectl get pvc

NAME STATUS VOLUME CAPACITY ACCESS MODES STORAGECLASS AGE message-board-pvc BOUND pvc-8069462e-662c-11e9-a163-005056a086d9 10Gi RWO csi-hxcsi-default 20s

### ステートフル **Kubernetes** ワークロードの展開

Kubernetes ワークロードは、Kubernetes ワークロードのタイプに関係なく、ポッドや展開など のさまざまな形式で提供され、それぞれが Cisco HyperFlex CSI インテグレーションと永続ボ リュームクレームを使用して永続ストレージを活用できます。次に、Cisco HyperFlexCSIイン テグレーションのテストに使用できるCiscoMessageBoardと呼ばれるサンプルオープンソース アプリケーションの導入を示します。同じ方法と手順に従って、独自のアプリケーションでテ ストすることもできます。

ステップ **1** 管理者ホストで、展開するワークロードを定義する YAML ファイルを作成します。

#### 例:

以下は、Kubernetes Deployment と NodePort を介して展開された Cisco Message Board アプリケーションへの 接続を可能にする KubernetesService の両方を作成するサンプルの Cisco Message Board アプリケーションの YAML ファイルを示しています。

Kubernetes Deployment 定義の「ボリューム」セクションで永続ボリューム クレーム名を参照し ていること。この例では、「message-board-pvc」永続ボリューム クレームにバインドされた永 続ボリュームが、「/sqldb」の場所(パス)にある「message\_board:version1」コンテナ内にマウ ントされます。 (注)

```
administrator-host:hxcsi$ cat ./message-board-deployment.yaml
apiVersion: apps/v1
kind: Deployment
metadata:
    name: message-board
    labels:
       app: message-board
spec:
    replicas: 1
    selector:
        matchLabels:
            app: message-board
    template:
        metadata:
            labels:
                app: message-board
                name: message-board
        spec:
            volumes:
                - name: demovolume1
                  persistentVolumeClaim:
                    claimName: message-board-pvc
            containers:
            - name: message-board
              image: michzimm/message_board:version1
              ports:
              - containerPort: 5000
```

```
volumeMounts:
                  - mountPath: "/sqldb"
                    name: demovolume1
- - -apiVersion: v1
kind: Service
metadata:
  name: message-board
  labels:
   name: message-board
  namespace: default
spec:
  type: NodePort
  ports:
  - port: 5000
   nodePort: 30002
  selector:
    name: message-board
```
ステップ **2** 管理者ホストで kubectl create -f コマンドを使用して、展開とサービスを作成します。

#### 例:

```
administrator-host:hxcsi$ kubectl create -f ./message-board-deployment.yaml
deployment.apps/message-board created
service/message-board created
```
ステップ **3** 管理者ホストで kubectl get pods コマンドを使用して、展開されたポッドのステータスを確認します。

#### 例:

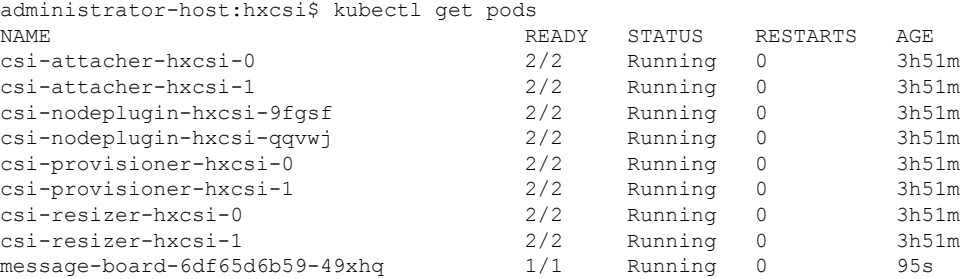

#### 例:

ステップ **4** 管理者ホストで、kubectl get services コマンドを使用して、展開されたサービスのステータスを確認し ます。

#### 例:

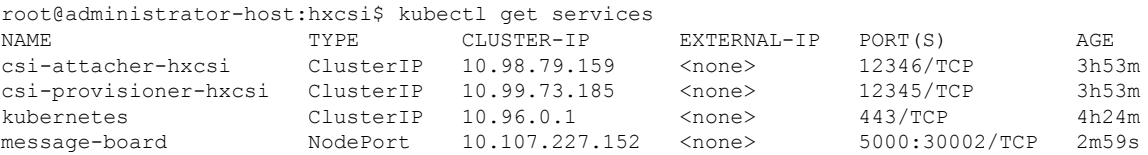

サンプルのCisco MessageBoardアプリケーションでは、サービスは「NodePort」とポート「30002」を使用 して設定されます。これは、Web ブラウザで任意の Kubernetes ノードの IP アドレスとポート「30002」を 指定することにより、アプリケーションが稼働中であることを意味します。例:http://<k8s-worker1>:30002 翻訳について

このドキュメントは、米国シスコ発行ドキュメントの参考和訳です。リンク情報につきましては 、日本語版掲載時点で、英語版にアップデートがあり、リンク先のページが移動/変更されている 場合がありますことをご了承ください。あくまでも参考和訳となりますので、正式な内容につい ては米国サイトのドキュメントを参照ください。